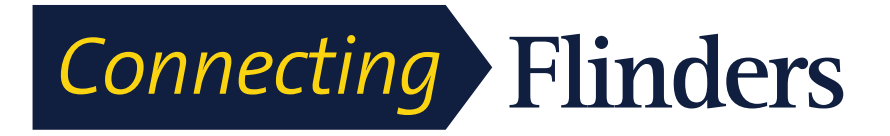

# Cisco IP Phone 7841 Quick Reference Guide

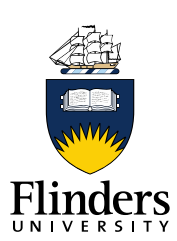

# **TO MAKE A CALL**

- Lift Handset or press the **Speaker/Headset button**  (9)
- Dial number (press 0 for external calls).

### **REDIAL LAST NUMBER**

Press the **Redial** soft key.

## **CALL HOLD**

- From an existing conversation, press the **Hold button (6)**
- **•** Press **Hold** to get the caller back from hold.
- If there are multiple calls on hold, scroll to the desired line before pressing the **Resume** soft key.

# **TO TRANSFER A CALL**

- During a call, press the **Transfer button** (8)
- Dial the number
- Press **Transfer** to complete the transfer

#### OR

• If the person you attempt to transfer the call to is not available, press the **Cancel** soft key and the **Resume** soft key to return to the original caller.

# **CALL FORWARD (DIVERSION)**

- When your phone is idle, press the **Forward All soft key.**
- Enter the number (including 0 if it is an external number), OR press the **Voicemail button (16)** for sending calls directly to Voicemail
- To undivert, press **Forward All.**

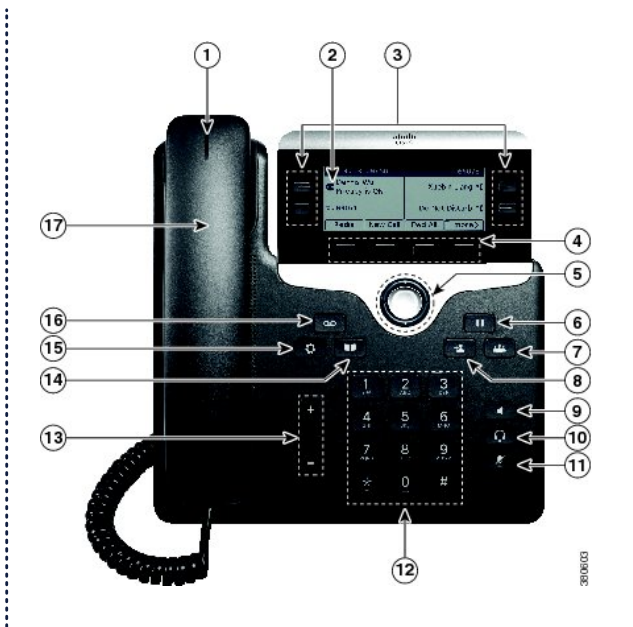

### **Features & Functions**

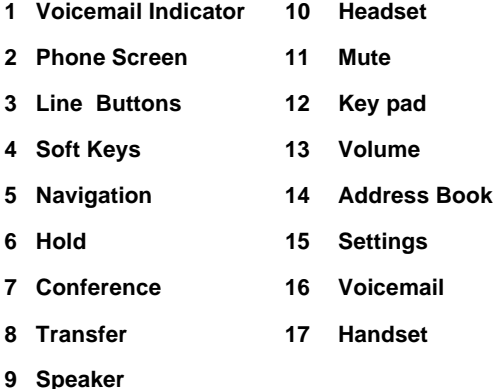

# **CONFERENCE (up to 8 Participants)**

- While a call is in progress, press the C**onference button** (7) and call the next party
- Press **Conference** to connect the parties
- Repeat the above steps to add additional parties
- If the person you attempt to bring into the conference is not available, press **Cancel** soft key and then the **Resume** soft key to return to the conference call.

# **CALL PICK-UP GROUP**

When a phone is ringing within your group:

- Lift the handset or press **Speaker/Headset** button;
- Press the **PickUp soft key**
- You will be connected.

# **VIEW MISS**E**D CALLS**

Press the **Missed Calls soft key**.

## **VOLUME CONTROL**

- With your phone idle, press the **volume** button to hear the current ring volume
- With the phone off-hook, press the volume button to change the handset or speaker volume.

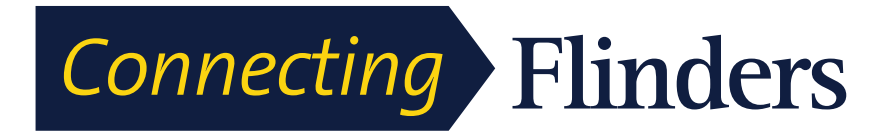

Cisco IP Phone 7841 Quick Reference Guide

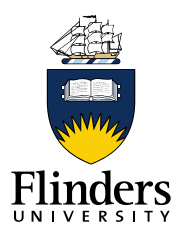

### **1. Voicemail indicator light**

The handset indicator light will flash red when the phone is ringing.

If the red light is flashing when not on a call, this indicates that there is a voicemail.

### **2. Phone screen**

Touchscreen: The display provides access to some functionality via a touch screen display.

### **3. Line Buttons**

Depending on configuration, programmable buttons provide access to:

- Phone lines and intercom lines (line buttons)
- Speed-dial numbers (speed-dial buttons).

#### **4. Soft keys**

Soft keys are touch screen buttons and can change depending on what you are currently doing with the phone e.g. in use, idle, in conference.

#### **5. Navigation pad and select button**

The Navigation pad allows you to scroll through menus, highlight items, and move within a text input field.

The select button (centre of the navigation pad) allows you to select a highlighted item.

#### **6. Hold**

Places a call on hold.

#### **7. Conference**

Allows the creation of a conference call with up to eight participants.

### **8. Transfer**

Transfers a call to another party.

#### **9. Speakerphone**

Click speakerphone to initiate or pick-up a call handsfree by directing the audio through the phone speaker. To cancel the speakerphone, pick up the handset or press the release key to hang up.

#### **10. Headset**

Click headset to initiate or pick-up a call hands-free by directing the audio through the headset. To cancel the headset, pick up the handset or press the release key to hang up.

#### **11. Mute**

Press the mute button to turn the microphone on and off. It will be lit red when the microphone is muted.

### **12. Key pad**

Allows you to dial phone numbers, enter letters, and choose menu items.

#### **13. Volume**

One a call: Adjusts the volume for the audio coming via the handset, speaker or headset.

Not in use: Adjusts the phone's ringing volume.

#### **14. Address book**

Select the address book to search and call from the Flinders Directory.

### **15. Settings**

Use this to access phone preferences and call history.

### **16. Voicemail**

Press to access your voicemails. The handset indicator light (18) will flash red when you have a voicemail waiting.